## OneDrive Access for Students

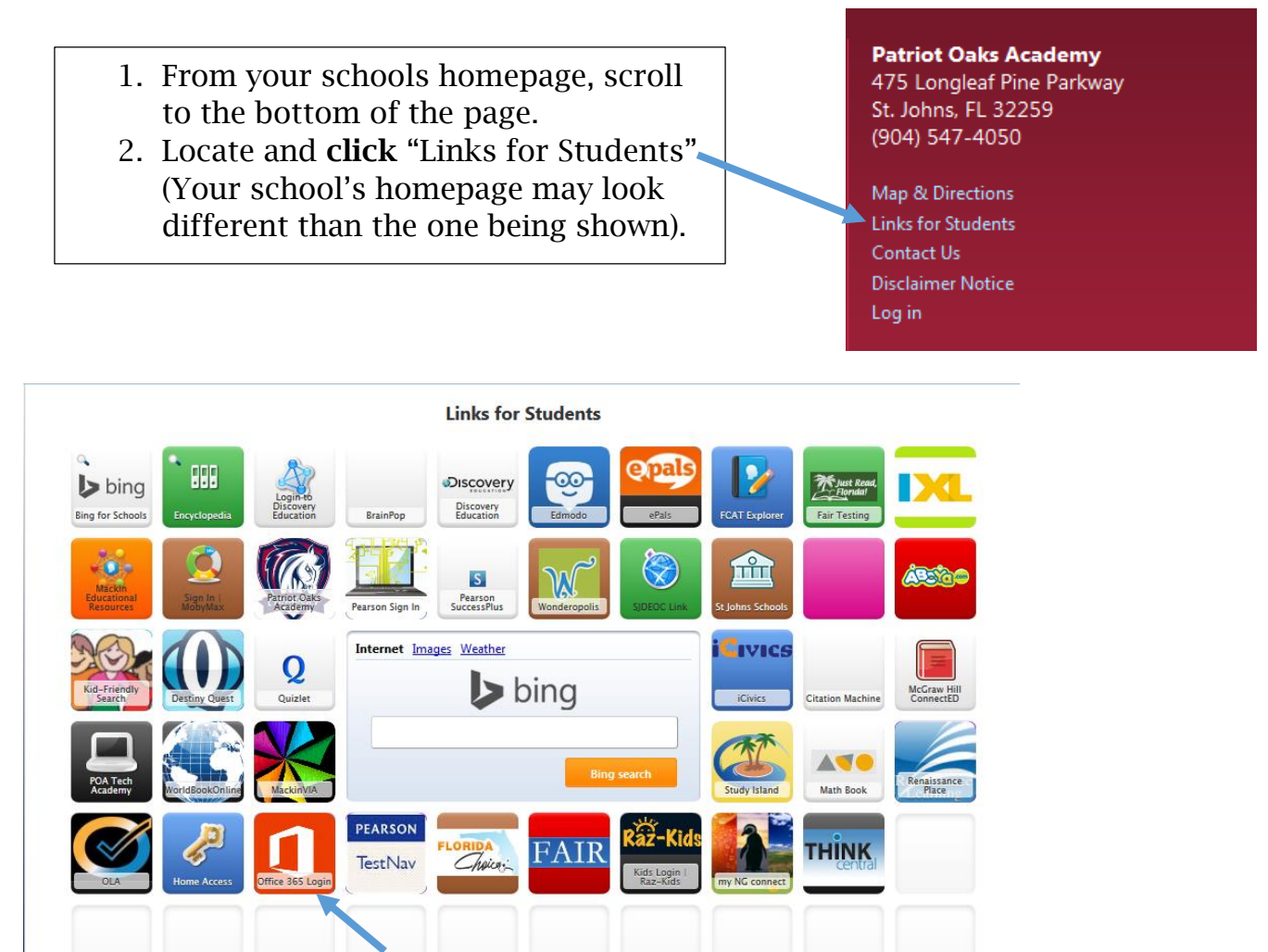

3. Locate and **click** the link for Office 365 Login (The link on your school's page may look a different than the one shown).

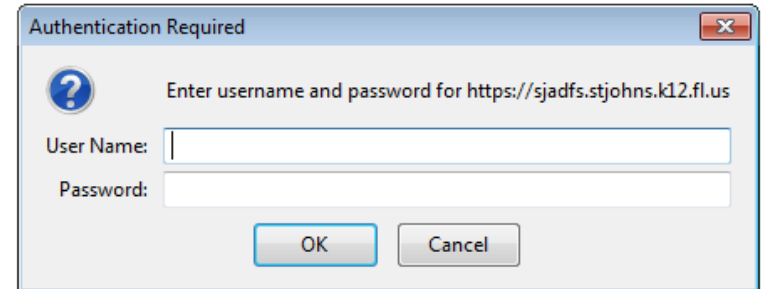

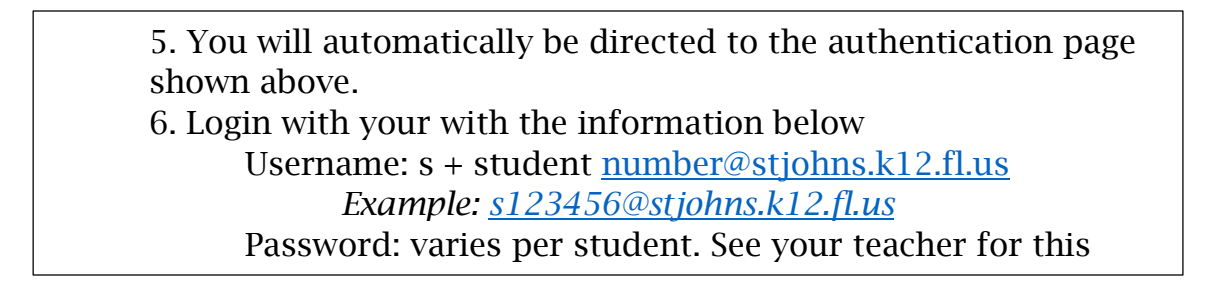